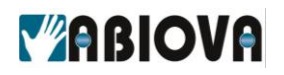

# **DOCUMENTATION MyTiming Nomade V1.3**

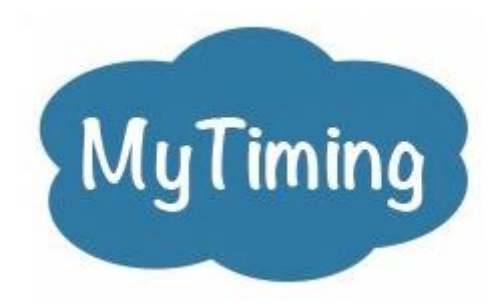

# **Gestion des temps de présence**

1

V01.01.03

www.abiova.com

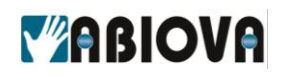

### **Sommaire**

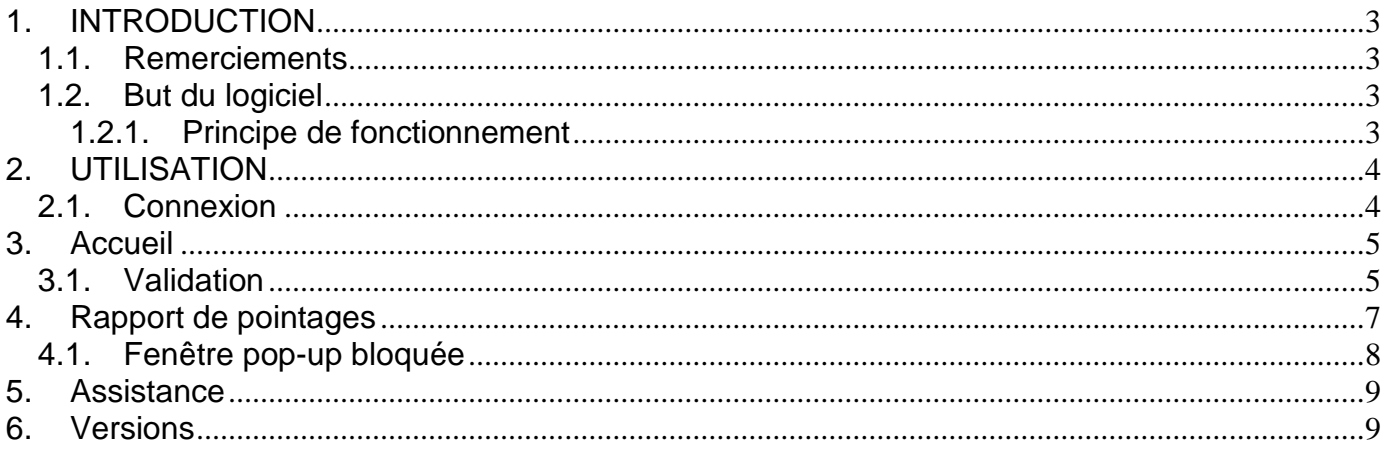

### <span id="page-2-0"></span>*VABIOVA* **1. INTRODUCTION**

#### <span id="page-2-1"></span>**1.1. REMERCIEMENTS**

Toute l'équipe ABIOVA vous remercie de votre confiance et reste à votre service pour vous apporter le meilleur service.

#### <span id="page-2-2"></span>**1.2. BUT DU LOGICIEL**

Le logiciel **MyTiming Nomade** est une option de l'application Cloud de supervision des temps de présence MyTiming.

#### [https://mytiming.fr](https://mytiming.fr/)

La version nomade permet à un utilisateur d'enregistrer ses heures de travail depuis une application WEB via son navigateur internet depuis son ordinateur ou son téléphone portable. L'utilisateur a également la possibilité de consulter son rapport de présence de la semaine en cours.

#### <span id="page-2-3"></span>**1.2.1. PRINCIPE DE FONCTIONNEMENT**

Via votre navigateur internet depuis votre ordinateur ou votre smartphone

[https://nomade.mytiming.fr](https://nomade.mytiming.fr/)

### <span id="page-3-0"></span>**VABIOVA 2. UTILISATION**

#### <span id="page-3-1"></span>**2.1. CONNEXION**

Ouvrir votre navigateur Internet et aller sur le site [https://nomade.mytiming.fr](https://nomade.mytiming.fr/)

Nous conseillons l'utilisation de GOOGLE CHROME.

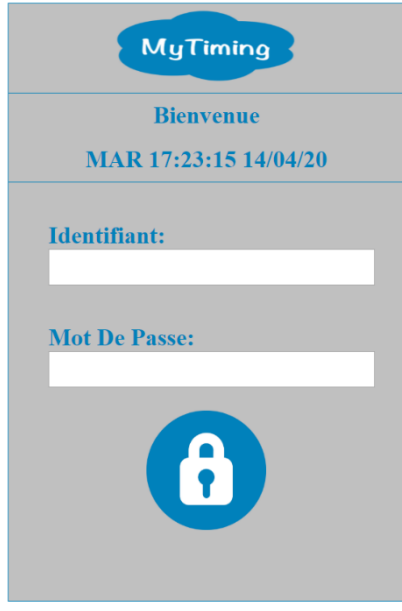

Votre identifiant et votre mot de passe sont fournis par votre administrateur MyTiming. Dans cet exemple, l'identifiant communiqué est « plentesc1 ». Puis cliquer sur le cadenas.

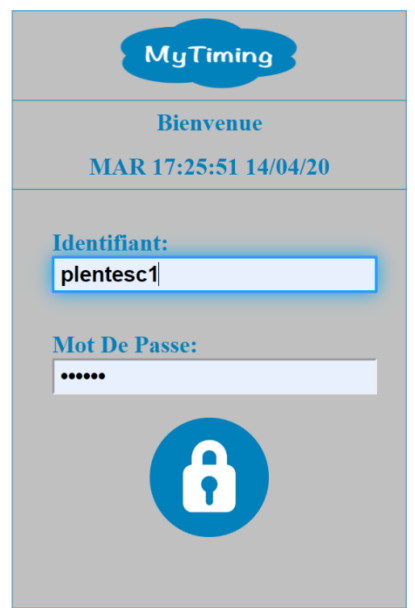

4

<span id="page-4-0"></span>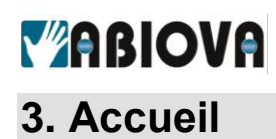

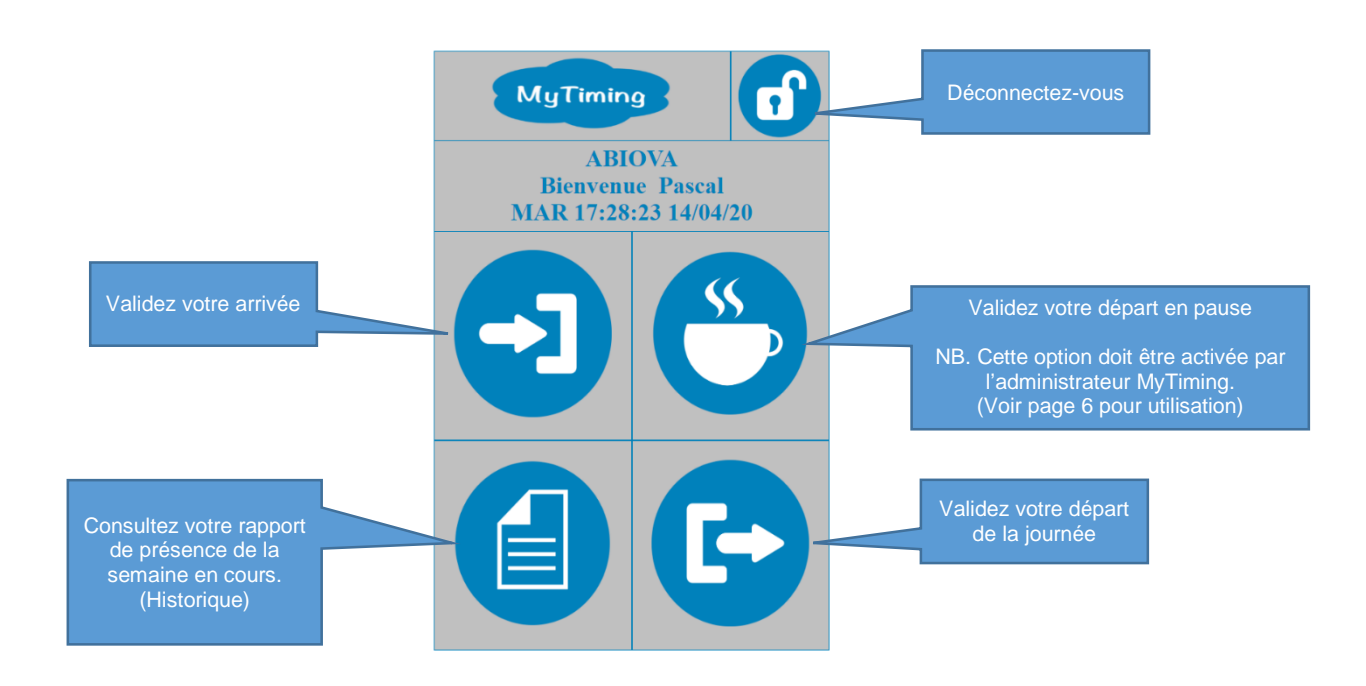

#### <span id="page-4-1"></span>**3.1. VALIDATION**

Pour éviter les erreurs, MyTiming Nomade vous demande de valider votre choix

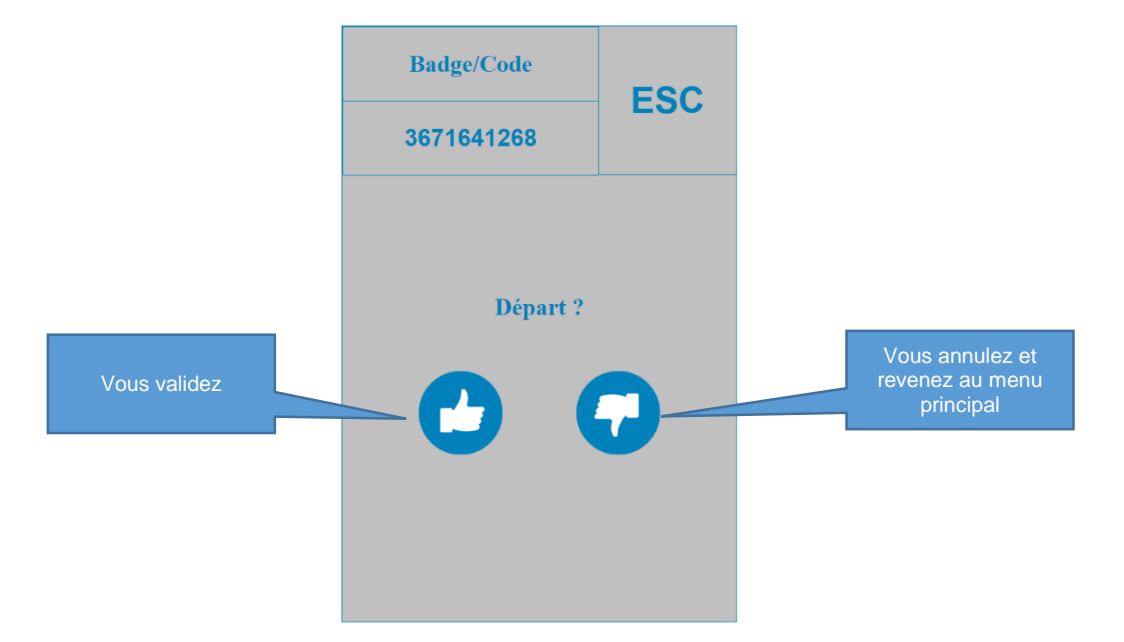

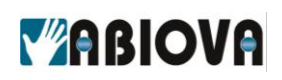

NB. **Si l'option « Pause » est activée par votre administrateur MyTiming.**

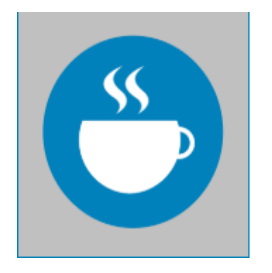

Lorsque vous cliquez sur la tasse, une liste de pause(s) s'affiche. Choisir la pause en cliquant dessus.

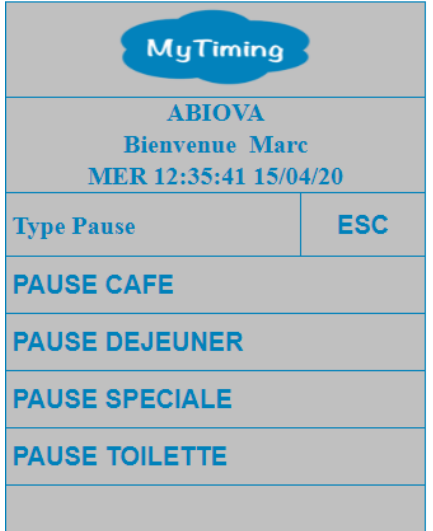

Puis :

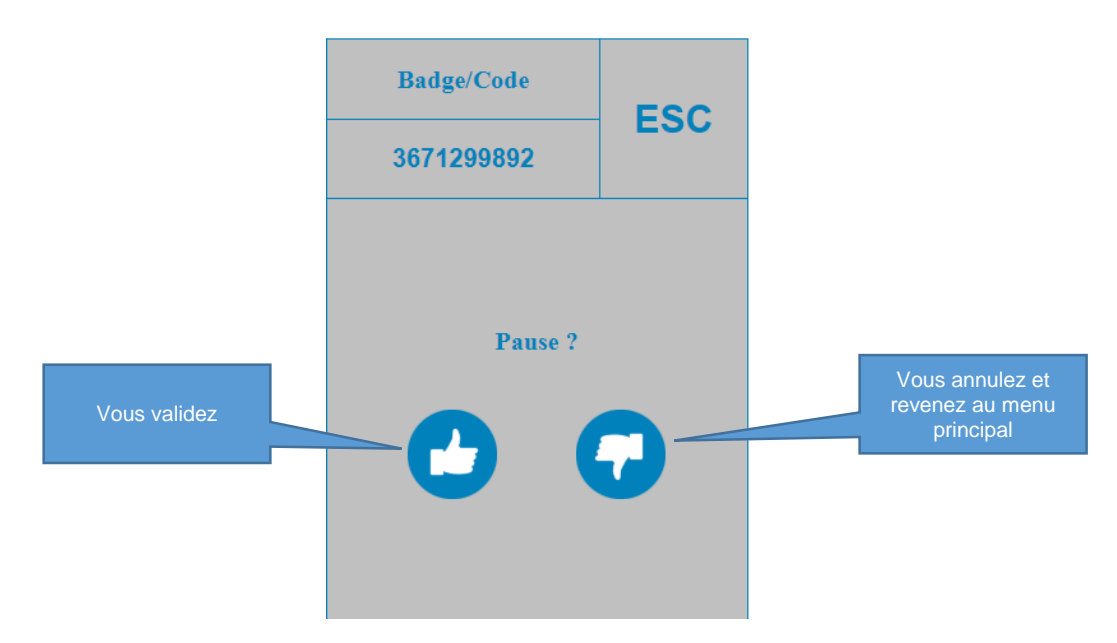

6

## <span id="page-6-0"></span>**4. Rapport de pointages**

**YABIOVA** 

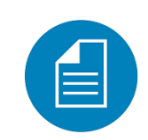

 Pour des raisons de confidentialité et de sécurité de vos informations :

 $\sim$ 

nomade.mytiming.fr indique Pour afficher le rapport, si une fenêtre d'authentification s'affiche, veuillez saisir :

Identifiant : rapport Mot de passe : Motdepasse\$1

\*Compter un délai de 5 minutes maximum, pour la propagation de votre dernier pointage au sein du rapport.

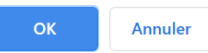

Le logiciel impose un identifiant et un mot de passe. Saisissez l'identifiant en minuscule « **rapport** » et le mot de passe en minuscule sauf (M en majuscule), « **Motdepasse\$1** », puis cliquer sur « Ouvrir une session ».

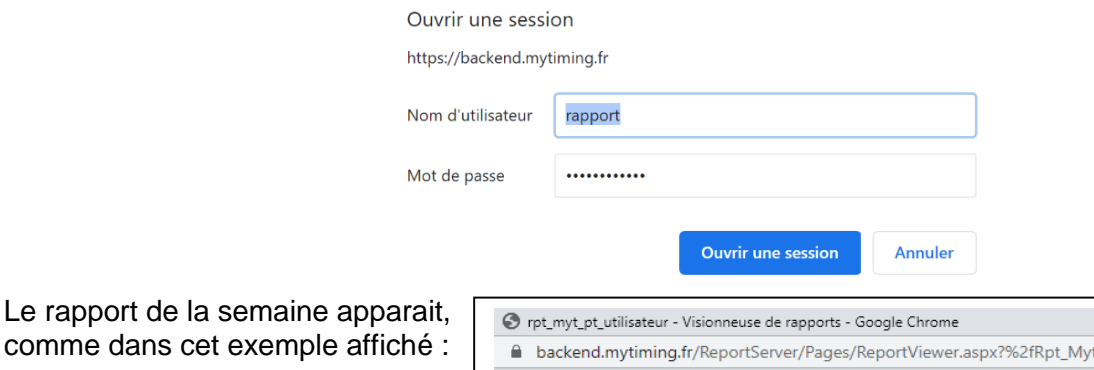

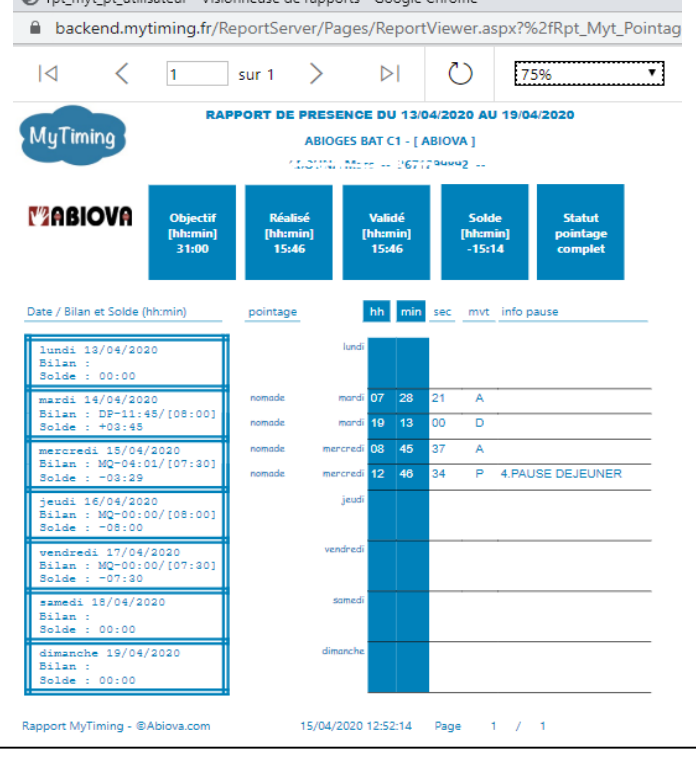

7

Les rives de Seine - 10, quai de la Borde - 91130 Ris Orangis<br>Téléphone : 01 69 49 61 00 - Télécopie : 01 69 02 54 53<br>SAS au capital de 35 000 euros - 479 465 650 RCS Evry FR 64 479 465 650

www.abiova.com

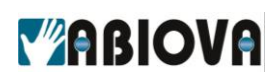

#### <span id="page-7-0"></span>**4.1. FENETRE POP-UP BLOQUEE**

Il se peut que votre navigateur bloque des fenêtres pop-up. Sur GOOGLE CHROME, cela se présente ainsi :

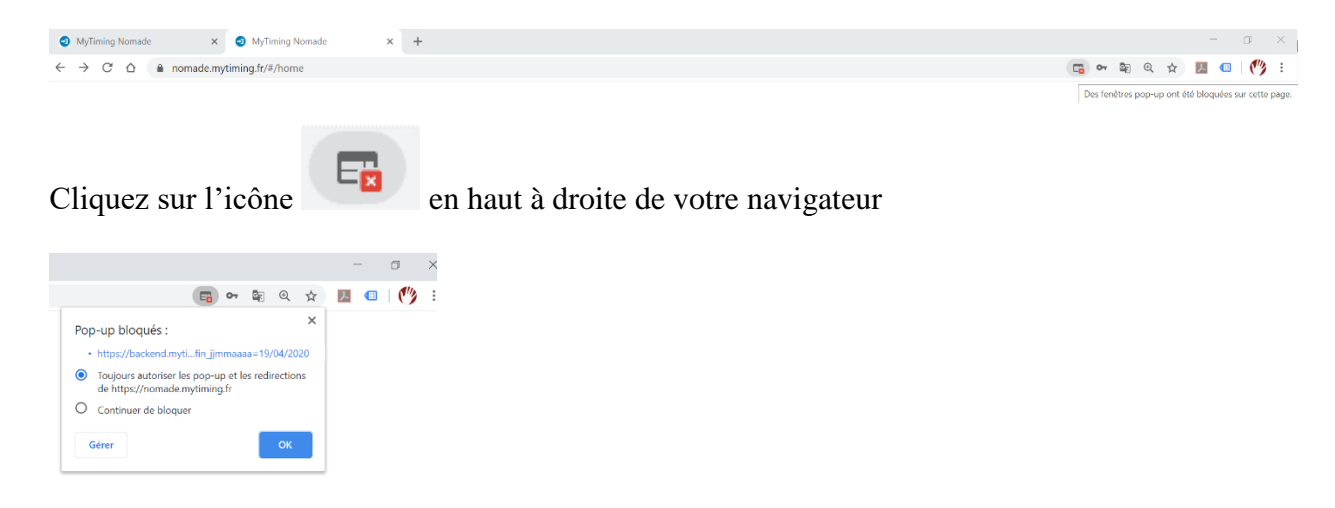

Sélectionnez « Toujours autoriser … »

NB.

Sur un navigateur autre que GOOGLE CHROME, chercher l'option de ses paramètres qui autorise l'ouverture des fenêtres Pop-up.

<span id="page-8-0"></span>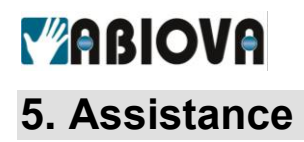

### **Une question technique ?**

#### **Assistance téléphonique Gratuite réservée aux installateurs**

Merci de vous munir du numéro de série du lecteur et du numéro du bon de livraison

#### **01 69 49 61 00** Du lundi au vendredi de 9h à 12h et de 14h à 17h **[contact@abiova.com](mailto:contact@abiova.com)**

### <span id="page-8-1"></span>**6. Versions**

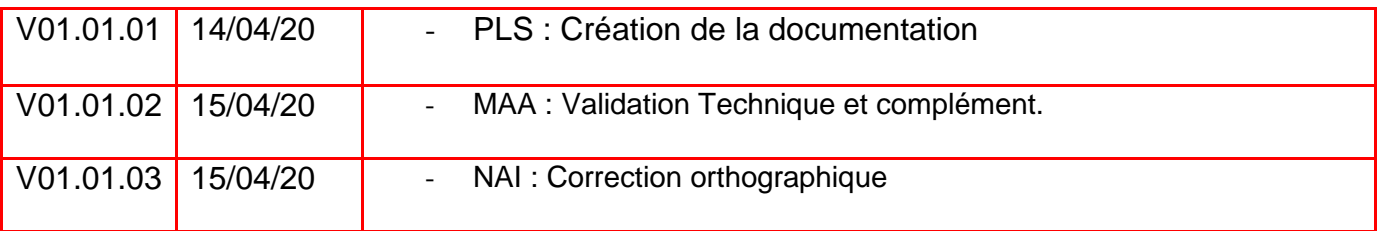

*Google Chrome est une marque GOOGLE Windows est une marque de Microsoft Corporation. MyTiming est une Marque ABIOVA ABIOVA est une marque de la Société ABIOVA SAS*

*Toutes les marques citées dans ce manuel appartiennent à leurs propriétaires. L'utilisation de ces marques dans ce manuel ne doit pas être considérée comme portant une atteinte ou comme ayant des conséquences sur la validité de celles-ci.*

*ABIOVA se réserve le droit de modifier, sans avis préalable, les spécifications ou la présentation de ses produits.*

*Ce document ne peut être, partiellement ou entièrement, reproduit sous quelque forme que ce soit sans l'autorisation écrite et expresse de la Société ABIOVA SAS.*

[www.abiova.com](http://www.abiova.com/)